# **Integra-T Technical Manual version 1.00**

The entire contents of this manual and the Software described in this manual are copyright 1998 by DATARADIO Inc.

Copyright DATARADIO Inc. May 1998

part no.: 120 40101-100

# **Table of Contents**

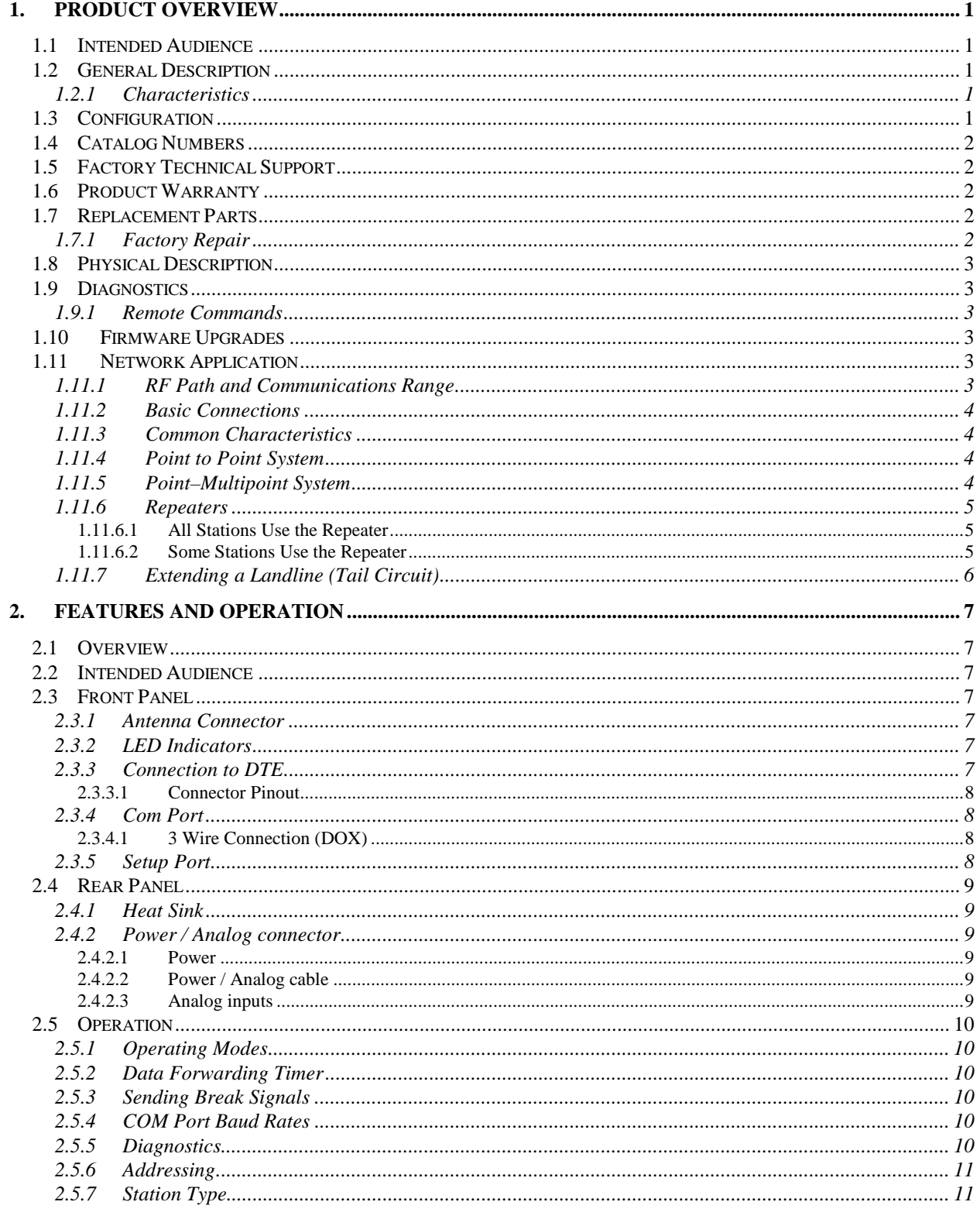

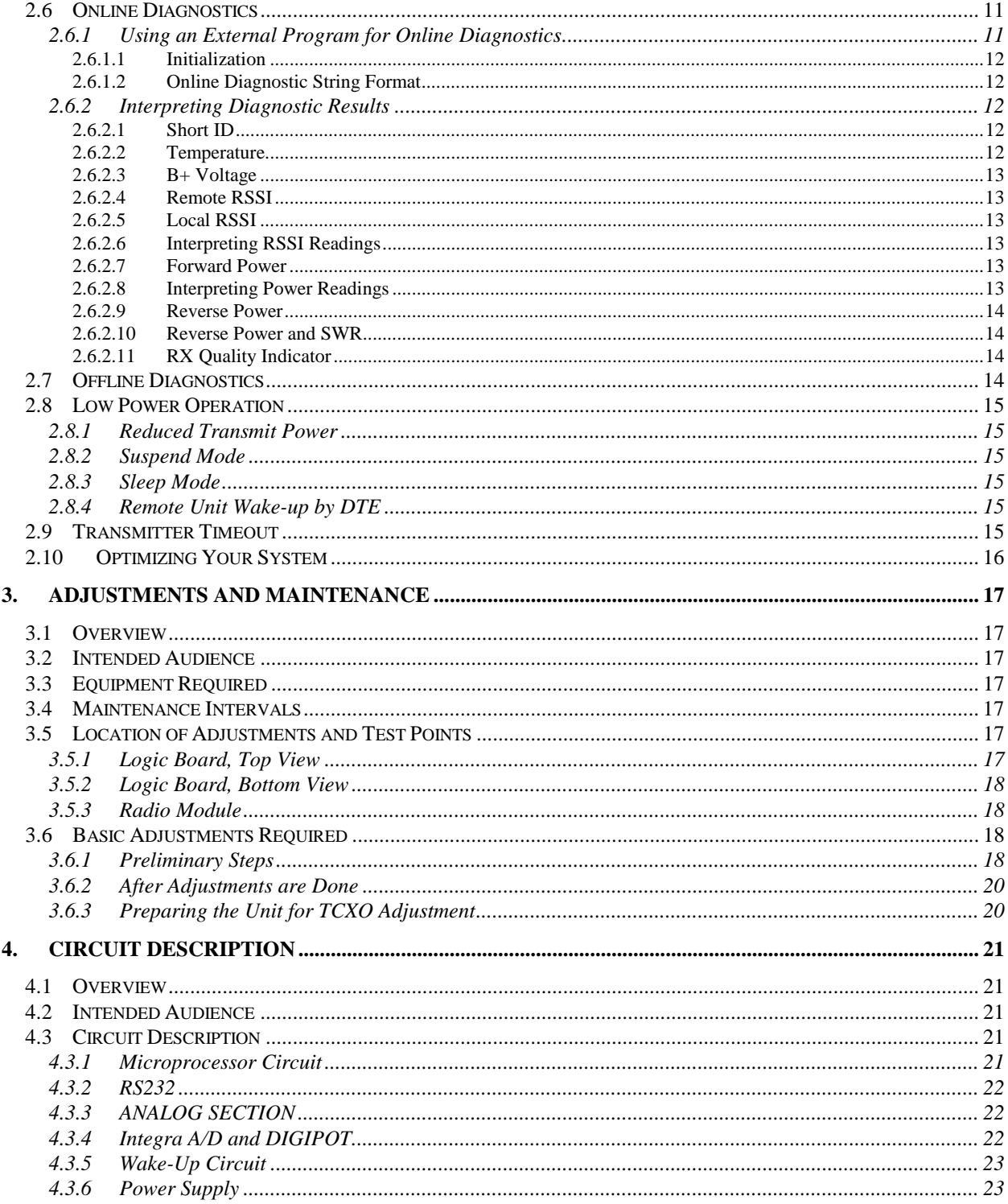

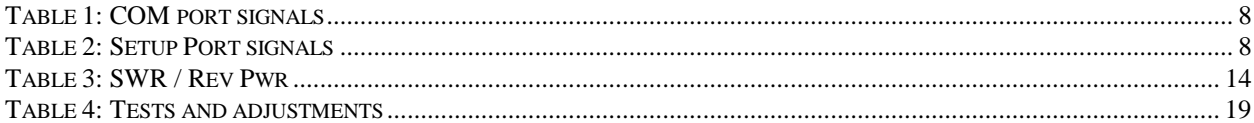

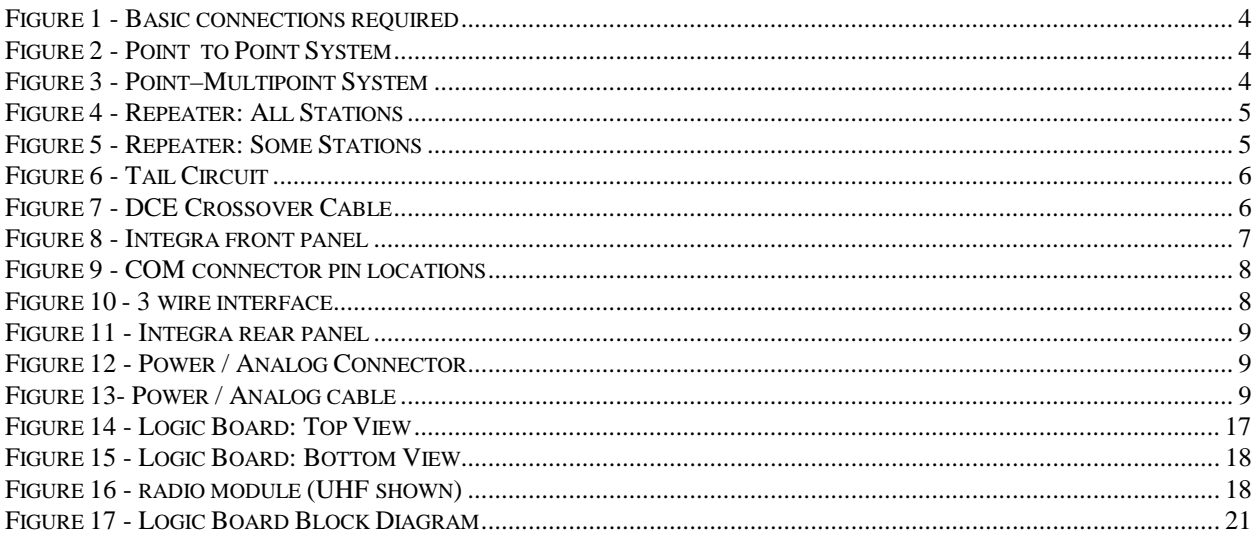

## *What's New in this Version*

• This is the first release version of the Integra-T technical manual.

# **Definitions**

The following terms are used throughout this document.

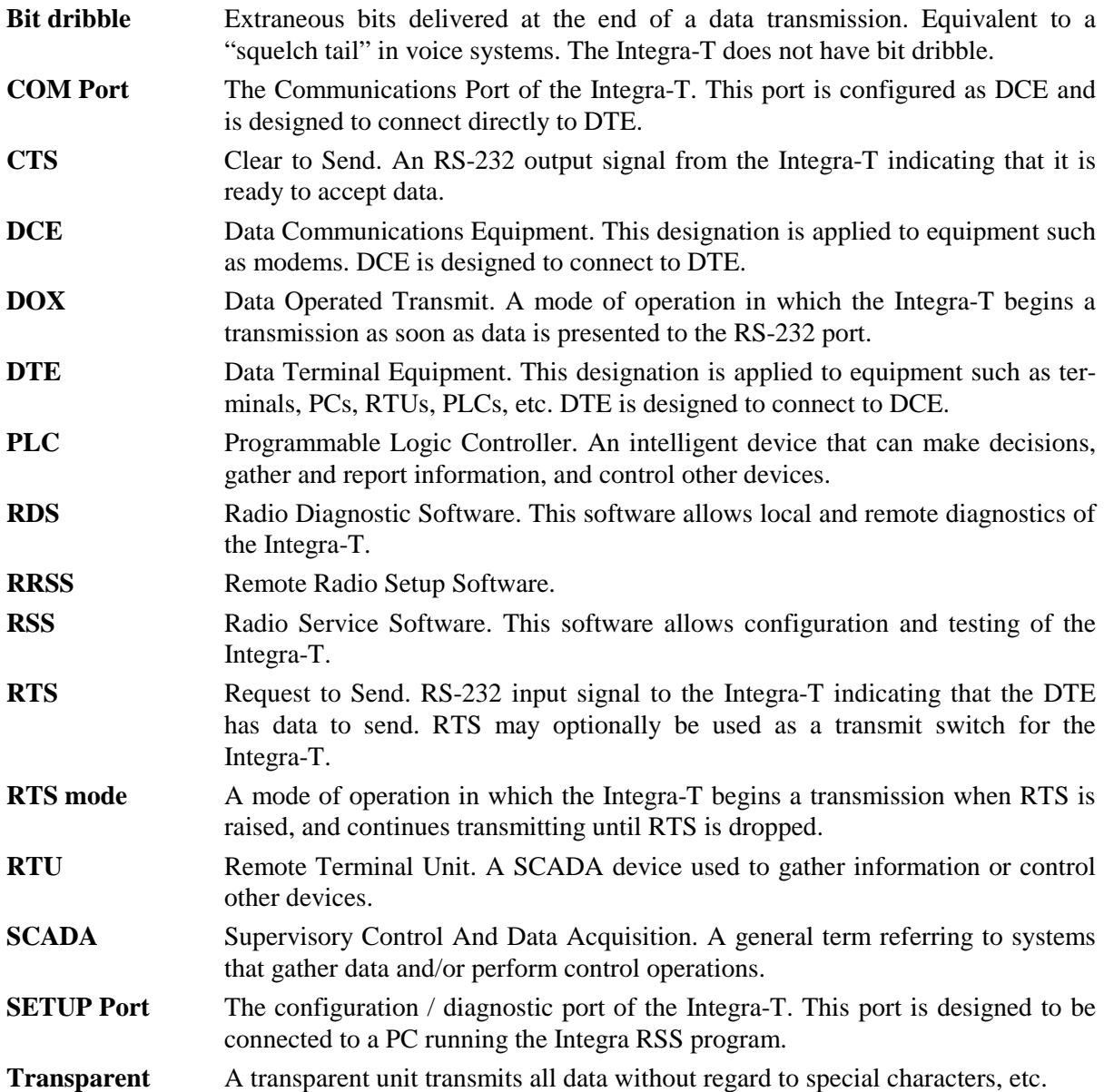

# **1. PRODUCT OVERVIEW**

This document provides the information required for the installation, operation and maintenance of the DATARADIO Integra-T radiomodem.

## **1.1 Intended Audience**

This manual is intended for use by system designers, installers and maintenance technicians

## **1.2 General Description**

The Integra-T is a high speed transparent radiomodem designed specifically to fit the needs of SCADA, telemetry and control applications. The Integra-T provides the communication links among data equipment for installations where wired communication is impractical.

The Integra-T will work with most makes and models of RTU, PLC and with their protocols (usually polling) . Configuration settings allow tailoring for a variety of applications.

The Integra-T supports:

- 1. Point to point Master–Slave or Peer to Peer configurations in simplex or half duplex modes.
- 2. Point to multipoint Master–Slave configuration in simplex or half duplex modes.
- 3. Point to point and point to multipoint installations that require a repeater.
- 4. Point to point PC–PC links for testing purposes.

Settings and connections for these configurations are given later in this manual.

## **1.2.1 Characteristics**

The Integra-T has the following characteristics:

- 1. One COM port for connection to DTE. Speeds 300 - 9600 b/s.
- 2. One SETUP port, for configuration and diagnostics.
- 3. Built-in 5 watt transceiver, operating in the VHF, UHF or 900 MHz communications bands. Half duplex or simplex operation.
- 4. Fully transparent operation with error-free data delivery.
- 5. Allows transmission of "break" characters.
- 6. DOX (Data Operating Transmission) or RTS mode.
- 7. Stations may be set as "master" or "remote" to prevent remote stations from hearing each other.
- 8. Full local and remote diagnostics
- 9. Two 8 bit analog inputs (0 10V).
- 10. Low power consumption modes: "sleep" and "suspend" modes (nominal 7mA).

## **1.3 Configuration**

Operating characteristics of the Integra-T are configured by means of Integra *Radio Service Software* (RSS - p/n 085 03281-000) available from your sales representative. Also available is the Integra *Radio Diagnostic Software* (RDS) which permits both local and remote diagnostics and the *Remote Radio Service Software (RRSS) which allow remote programming*. The RSS, RDS and RRSS programs are MSDOS based and will run on any 486 or higher PC (2 Megabytes memory required).

**The Integra-T requires the use of the RSS for both configuration and adjustment.**

## **1.4 Catalog Numbers**

An Integra-T may be identified from its catalog number.

#### CATALOG NUMBERS

Format is INA [radio][band][channel spacing]0-T

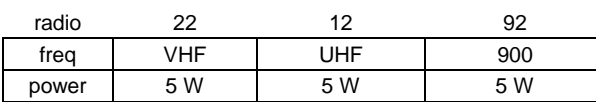

band

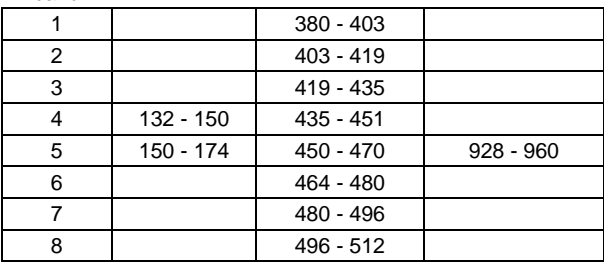

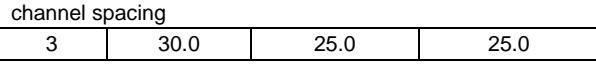

For example, an INA12530-T is an Integra-T, operating in the 450-470 MHz band with 25 kHz channel spacing

## **1.5 Factory Technical Support**

The Technical Support departments of DATARADIO and Johnson Data Telemetry (JDT) provide customer assistance on technical problems and serve as an interface with factory repair facilities. Technical support hours are 9:00 AM to 5:00 PM, Eastern Time, Monday to Friday. Technical support can be reached in the following ways:

DATARADIO Inc. 5500 Royalmount Ave, suite 200 Town of Mount Royal Quebec, Canada H4P 1H7

phone: +1 514 737-0020 fax:  $+1$  514 737-7883

Email address: support@dataradio.com

Johnson Data Telemetry Corp. Customer Service Department 299 Johnson Avenue, P.O. Box 1733 Waseca, MN 56093-0833

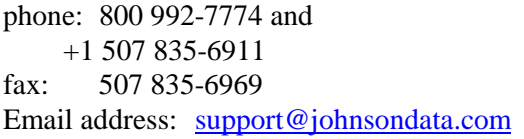

## **1.6 Product Warranty**

Warranty information may be obtained by contacting your sales representative.

## **1.7 Replacement Parts**

This product is normally not field serviceable, except by the replacement of complete units. Specialized equipment and training is required to repair logic boards and radio modules.

Contact Technical Support for service information before returning equipment. A Technical Support representative may suggest a solution eliminating the need to return equipment.

## **1.7.1 Factory Repair**

When returning equipment for repair, you must request an RMA (returned merchandise authorization) number. The Tech Support representative will ask you several questions to clearly identify the problem. Please give the representative the name of a contact person who is familiar with the problem, in case questions arise during servicing of the unit.

Customers are responsible for shipping charges for returned units. Units in warranty will be repaired free of charge unless there is evidence of abuse or damage beyond the terms of the warranty. Units out of warranty will be subject to service charges. Information about these charges is available from Technical Support.

## **1.8 Physical Description**

The Integra-T consists of a logic PCB (which includes the modem circuitry) and a separate radio module. The two boards plug directly together and slide into the rails of an extruded aluminum case. DTE connection is via a front panel connector. Power is applied through a connector, which also includes analog inputs, on the rear panel. The unit is not hermetically sealed and should be mounted in a suitable enclosure where dust and/or a corrosive atmosphere are anticipated. There are no external switches or adjustments; operating parameters are set using the RSS.

## **1.9 Diagnostics**

The Integra-T has sophisticated built-in diagnostics which may be transmitted automatically without interfering with normal network operation. In addition, commands to generate test transmissions, etc., may be issued either locally or remotely.

Diagnostic information takes one of two forms:

- *Online diagnostics.* Information is automatically sent by each unit at the beginning of every data transmission.
- *Offline diagnostics.* Information is sent by a specific unit in response to an inquiry made locally or from another station.

Diagnostics are processed using the Integra-T' RDS.

### **1.9.1 Remote Commands**

The upcoming Integra RRSS will allow configuring most functions and adjustments remotely via the radio network.

Sending remote commands and receiving responses is done with the host application offline.

## **1.10 Firmware Upgrades**

Integra firmware resides in flash EPROM and is designed to allow field upgrades.

Upgrades are done using a PC connected to the Integra and do not require that the unit be opened.

## **1.11 Network Application**

The Integra-T is suited to a variety of network applications. Its primary design goal was to satisfy the needs of SCADA systems using RTUs or PLCs in either point to point or point–multipoint service.

This section gives an overview of some common configurations. Selection of "master" or "remote" as well as data delivery conditions is done using the Integra RSS.

### **1.11.1 RF Path and Communications Range**

The Integra-T is designed for use over distances up to 30 miles (50 km) depending on terrain and antenna system. To assure reliable communications, the RF (radio frequency) path between stations should be studied by a competent professional, who will then determine what antennas are required, and whether or not a repeater is needed.

### **1.11.2 Basic Connections**

The connections required (except power) are shown below in Figure 1.

While an RTU or PLC is shown in the diagram, master stations often use a PC running an application designed to communicate with remote RTUs or PLCs.

The Setup PC is used for both configuration and local and remote diagnostics. It may be left connected at all times if desired, but is not required for normal operation once the unit has been configured.

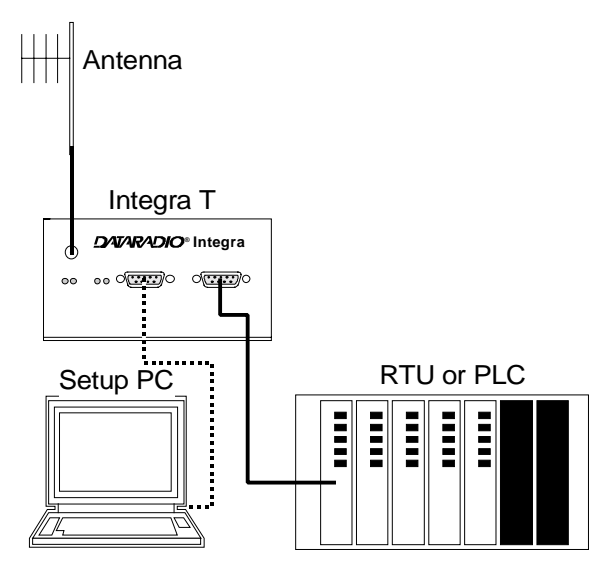

*Figure 1 - Basic connections required*

### **1.11.3 Common Characteristics**

The networks described below share a number of common characteristics.

- 1. The network baud rate (4800 or 9600) must be the same for all stations in a network.
- 2. Unless otherwise noted, the default settings of station type is "master" and data delivery is "all".
- 3. Transmission of online diagnostics may be enabled or disabled at any station or stations without affecting their ability to communicate with other stations.

### **1.11.4 Point to Point System**

A simple point to point connection is shown below:

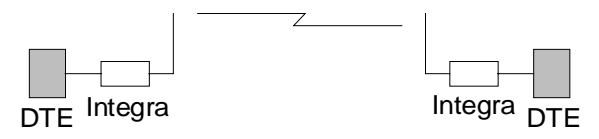

*Figure 2 - Point to Point System*

In such a system, the user's equipment (DTE) may be set up in either a peer–to-peer or a master slave configuration. The Integra-T's may be left in their default configuration, which is:

- 1. Both units set as "master".
- 2. Both units set to deliver "all" data transmissions.

Two other configurations that would work equally well are:

- 1. One unit set to "master", the other to "remote", delivery set to either "all" or "selective" data transmissions .
- 2. Both units set to "remote", data delivery set to "all".

### **1.11.5 Point–Multipoint System**

A basic point–multipoint system is shown below:

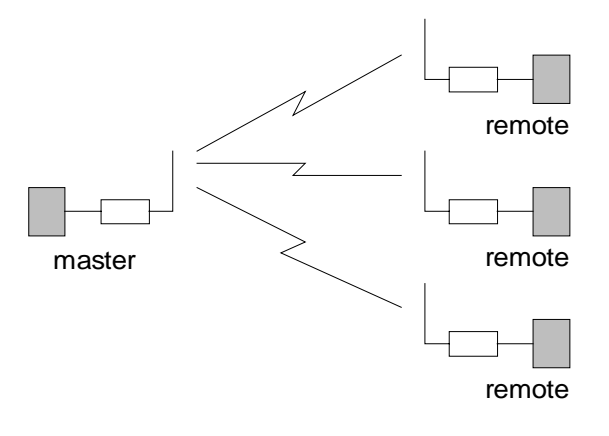

*Figure 3 - Point–Multipoint System*

If a half duplex radio network is used (i.e. two frequencies with the master station transmitting and receiving on the reverse pair from the remotes) the Integra-T's may be left in their default configuration (station type "master" and data delivery "all").

If a simplex radio network is used (i.e. a single frequency for all stations) we recommend that the master Integra-T be set to "master", the remotes to "remote" and all units to "selective" data delivery. This will prevent remote stations from hearing each other's responses. Use this setting also if a full duplex repeater is used.

## **1.11.6 Repeaters**

Depending on the terrain and distances involved, two Integras may not be able to communicate directly over the desired path. In such cases, a *repeater* station may be used between the two Integras.

The Integra-T is compatible with the DATARADIO Full Duplex Repeater (FDR) which is available in all frequency bands. The FDR makes use of two frequencies, one for receiving and one for transmitting. It uses data regeneration and will pass only data signals. **Conventional voice repeaters cannot be used with the Integra-T.**

We do not recommend "cascading" repeaters to cover extended distances with the Integra-T. Should such a need exist, contact your sales representaive.

Note that while the repeater itself is a full duplex unit, the network only allows data to flow in one direction at a time. In other words it is a full duplex repeater, not a full duplex network.

The Integras must also be set for two frequencies (i.e. different transmit and receive frequencies). This is referred to as *half duplex* operation.

Authorization for two frequencies must be obtained from your regulatory authority. In any network with an FDR, we recommend that the master Integra-T be set to "master", the remotes to "remote" and all units to "selective" data delivery. This will prevent remote stations from hearing each other's responses.

### **1.11.6.1 All Stations Use the Repeater**

This may apply to point to point or point–multipoint networks.

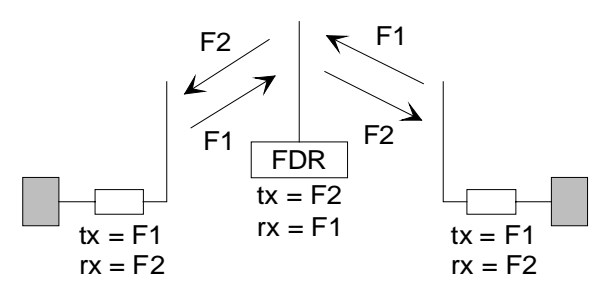

*Figure 4 - Repeater: All Stations*

In such a network, all Integras will be set to transmit on the same frequency (F1) and receive on another frequency (F2). The repeater is set to the opposite pair.

### **1.11.6.2 Some Stations Use the Repeater**

In a point–multipoint network, the repeater may be called upon to serve only some of the remote stations, while others will be in direct range of the master.

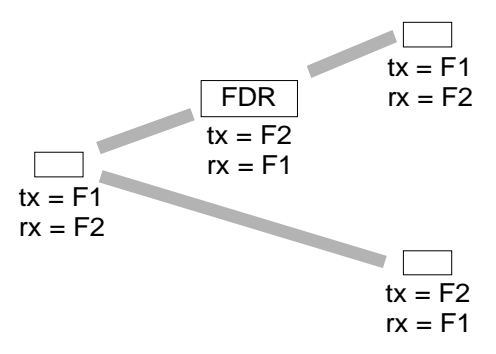

*Figure 5 - Repeater: Some Stations*

In this case, stations that communicate with the master through the repeater will use the *opposite* frequency pair to the repeater, while those that communicate directly with the master will use the *same* frequency pair as the repeater.

## **1.11.7 Extending a Landline (Tail Circuit)**

An Integra-T may be used to extend a landline circuit (giving access to difficult locations, etc.). This type of connection is called a "tail circuit" and is shown in Figure 6 below. The tail circuit assembly may be used in any of the network types described in the preceding sections.

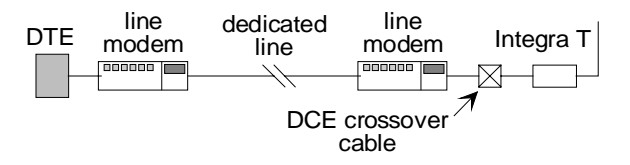

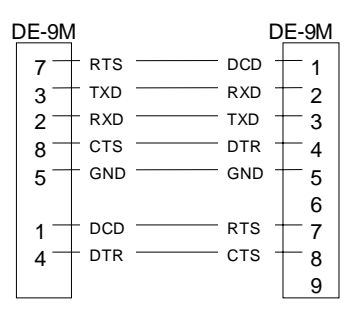

*Figure 7 - DCE Crossover Cable*

*Figure 6 - Tail Circuit*

Note: The line modems should be full duplex units.

# **2. Features and Operation**

## **2.1 Overview**

This chapter describes the connections, indicators and operating characteristics of the Integra-T.

## **2.2 Intended Audience**

This chapter is intended for system design and installation personnel.

## **2.3 Front Panel**

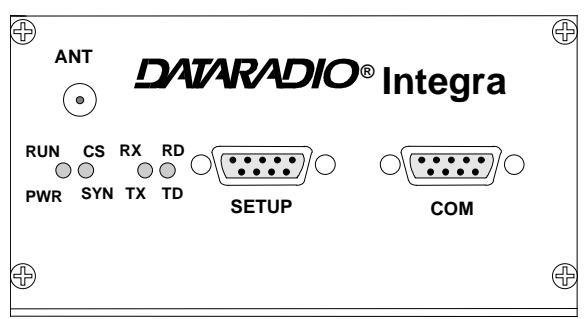

*Figure 8 - Integra front panel*

The various front panel elements are described in the following sections.

## **2.3.1 Antenna Connector**

Antenna connector is a type SMA-female, 50 ohms.

Testing must be done with a 50 ohm dummy load. Units operated with a "rubber duck" antenna connected directly to the antenna connector may exhibit unusual operating characteristics and high levels of reverse power.

## **2.3.2 LED Indicators**

The Integra-T has four two-color LED indicators. Functions are shown in the following table:

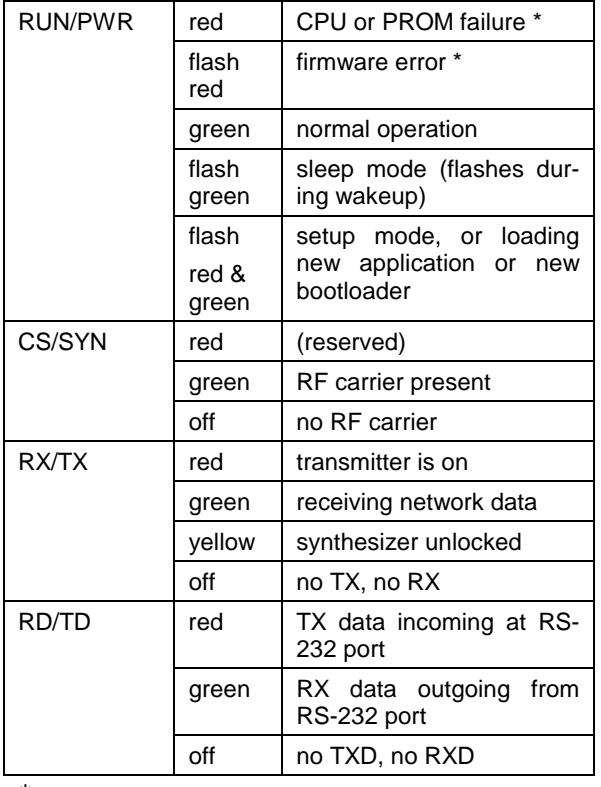

\* Contact technical support.

## **2.3.3 Connection to DTE**

The Integra-T is configured as DCE. Most DTE should be connected using a 9–conductor pin to pin "straight" cable.

Some RTUs or PLCs may require a special cable to route the signals correctly. See the documentation for your data equipment for further information.

#### **2.3.3.1 Connector Pinout**

For reference, the DE-9 F pinout is shown below:

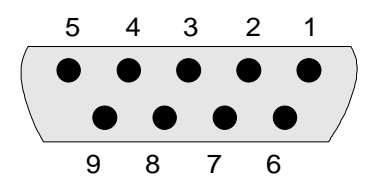

*Figure 9 - COM connector pin locations*

### **2.3.4 Com Port**

Baud rates from 300 – 9600 are supported. Unless required by your operating protocol, **we advise restricting port speed to be equal to or less than the RF network speed.**

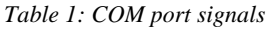

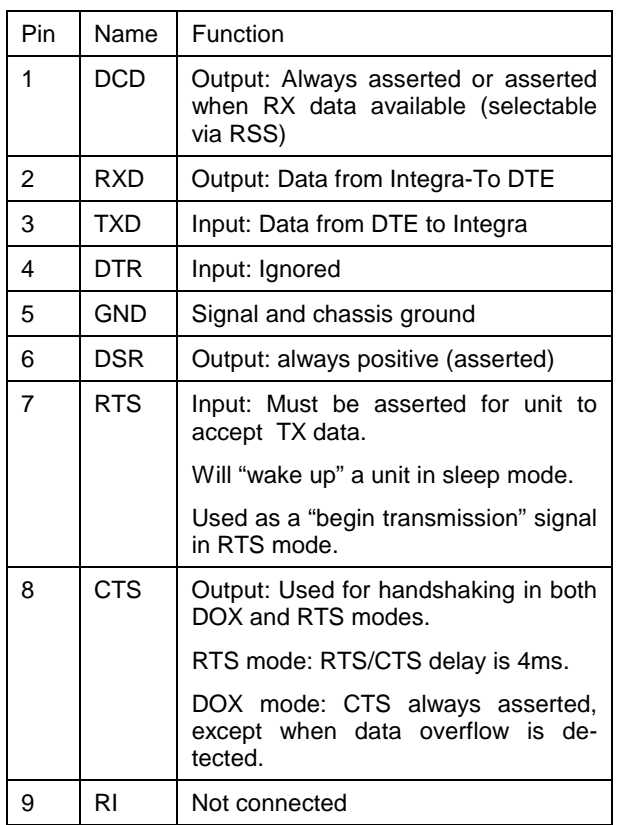

#### **2.3.4.1 3 Wire Connection (DOX)**

The Integra-T provides and expects normal handshaking signals, such as CTS, DCD and DSR, for DTE using such signals. However, it can also be operated in DOX mode (Data Operating Transmission) with only Transmit Data, Receive Data and Ground ("3 wire interface").

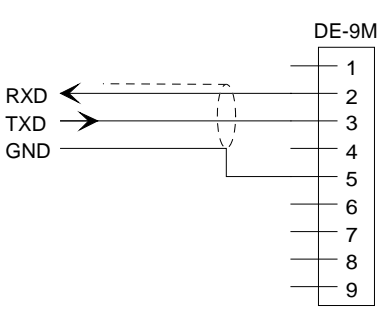

*Figure 10 - 3 wire interface*

### **2.3.5 Setup Port**

The Setup port uses a DE-9 female connector configured as DCE. Signals are described in the following table.

*Table 2: Setup Port signals*

| Pin | Name       | Function                                                           |
|-----|------------|--------------------------------------------------------------------|
| 1   | DCD        | Tied directly to DTR.                                              |
| 2   | RXD        | Data from Integra-To setup PC                                      |
| 3   | TXD        | Data from setup PC to Integra                                      |
| 4   | <b>DTR</b> | Tied directly to DCD.                                              |
| 5   | GND        | Signal and chassis ground                                          |
| 6   | <b>DSR</b> | Output; always positive (asserted)                                 |
| 7   | <b>RTS</b> | Tied to CTS. Also monitored to "wake"<br>up" unit from sleep mode. |
| 8   | <b>CTS</b> | Tied to RTS.                                                       |
| g   | RI         | not used                                                           |

The Setup port uses a proprietary communications protocol designed to work with the Integra RSS, RRSS and RDS programs and to provide numeric diagnostic information.

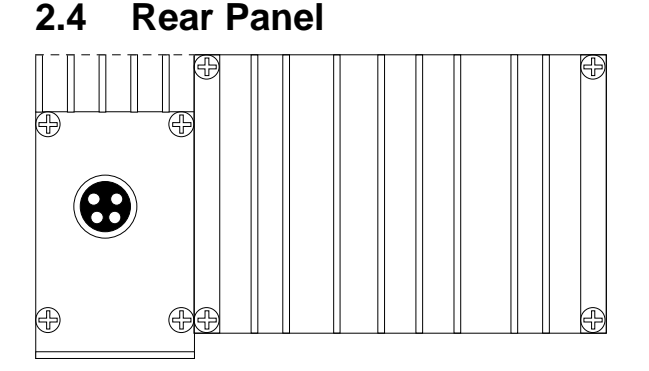

*Figure 11 - Integra rear panel*

The various elements are described in the following sections.

## **2.4.1 Heat Sink**

The rear panel heat sink is essential for proper operation of the Integra-T transmitter. The unit must be mounted in a location that permits free air circulation past the heat sink. Cooling will be best if the fins are vertical.

## **2.4.2 Power / Analog connector**

The 4 pin power / analog connector pinout is shown below:

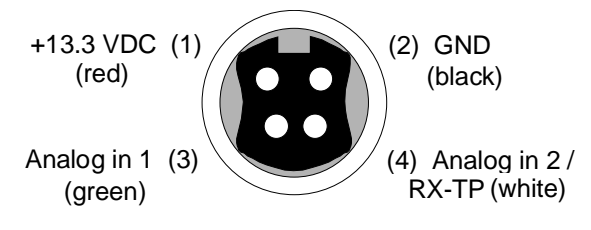

*Figure 12 - Power / Analog Connector*

### **2.4.2.1 Power**

Power requirements are 10 – 16 VDC VDC (13.3 VDC nominal), at 2.5 A maximum. Applied voltage should be well filtered and protected against excessive transients.

The Integra-T power input is fuse protected (internal surface mount 3A fuse: not field replaceable). It is also protected against reverse voltage.

### **2.4.2.2 Power / Analog cable**

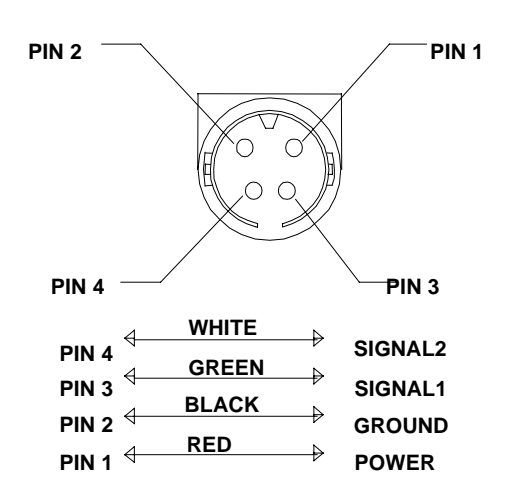

*Figure 13- Power / Analog cable*

## **2.4.2.3 Analog inputs**

Two analog inputs are provided. Inputs are scaled to 0–10 V and have a resolution of 8 bits (1 part in 256). Inputs are referenced to chassis ground.

The absolute maximum input voltage should be no greater than 20 Vdc. These inputs are reverse-voltage protected.

The Integra-T allows the analog values to be read, either locally or remotely, using the Offline Diagnostics function of the Integra RDS.

*Analog in 2* (pin 4) can be switched (using the Integra RSS) to perform as the demodulated signal level test point (RX-TP) which is half of the voltage read at the RSS bar graph.

If the analog inputs are not used, the green and white wires should be cut back and/or taped to prevent contact.

## **2.5 Operation**

The Integra-T is designed for fully transparent operation. This means that all binary values are transmitted as data, with minimum time delays, and without regard to their binary value. "Break" signals can also be transmitted.

Unlike most transparent radiomodems the Integra-T eliminates "bit dribble" and allows DOX operation. A CRC-16 error check is used so that faulty data will not be delivered.

### **2.5.1 Operating Modes**

The Integra-T has two operating modes, for its COM port: (selectable via the RSS program)

- *DOX mode:* The RS-232 port is monitored for incoming data. Upon receipt of the first data byte, the transmitter is turned on. The RTS signal is ignored (note: RTS may still be used as a wakeup signal for a unit that is asleep).
- *RTS mode:* The RTS signal is monitored for a low–to–high transition. This transition causes the Integra-T to turn on its transmitter. CTS is raised 4 ms later to accommodate DTE that requires a CTS transition before it can send data. The transmission will continue until RTS is dropped, or until the Tx Timeout (see section 2.8.4) expires.

CTS is used as a handshaking/flow control signal in both modes. If the Integra's buffers fill, CTS will be dropped as a signal to the DTE to stop sending data. This condition is most likely when the DATA port speed exceeds the radio network speed. In such cases, adjust the DTE baud rate so that the Integra-T buffers will not fill.

## **2.5.2 Data Forwarding Timer**

The data forwarding timer can modify the timing between data blocks in a transmission to accommodate some RTU's special timing requirements. Set to "normal" (15 ms) unless advised otherwise by technical support. Do not use "fast"  $(5 \text{ ms})$  timer below 2400 b/s.

### **2.5.3 Sending Break Signals**

The Integra-T may be configured to send "break" signals, as required by some SCADA protocols. A break signal is generated by holding TXD in the zero state for longer than one character time. Indication of a break signal is carried in a special data transmission to the remote station, which in turn generates its own output break signal.

At a port speed of 9600 b/s the output break signal has a duration of 10 to 20 ms, regardless of the duration of the input break signal. These times are scaled proportionally for other baud rates. The Integra-T may also be set to ignore "break" signals in order to prevent spurious transmissions when terminal equipment is powered on and off.

## **2.5.4 COM Port Baud Rates**

The COM port operates at standard baud rates from 300 – 9600 b/s. Baud rate is set using the Integra-T RSS and is independent of the network baud rate setting. However, with COM port set to 300 bauds, the network speed should not be set higher than 4800 b/s.

**We recommend that the COM port baud rate be set to a speed not greater than the RF network baud rate**. Setting a COM port baud rate higher than the network rate may result in data buffers filling, which in turn may cause the Integra-T to drop CTS. This could have detrimental effects on some protocols, particularly those that ignore CTS.

The COM port will support 7 or 8 data bits, one or two stop bits, and even, odd or no parity. Selection is made via Integra-T RSS. These parameters may be set differently on various Integra-T units without affecting their ability to communicate with each other.

## **2.5.5 Diagnostics**

Online diagnostics may be included as part of an extended header at the beginning of each transmission. It may be enabled or disabled on a perunit basis without affecting inter–communication. Reception of online diagnostics is always enabled.

Enabling this option adds about 5 ms delay (10 ms at 4800 b/s) to each transmission, but has no other effect on network operation.

Online diagnostics for all audible stations is delivered out at the SETUP Port. An ASCII diagnostic output is also available. Diagnostic information is normally collected at the master station.

Offline diagnostics are sent upon receipt of a command from the Integra-T RDS, normally when the host application is stopped or taken offline. Since diagnostics transmission are not under the control of the SCADA protocol , temporary network disruption will occur if both are attempted simultaneously.

## **2.5.6 Addressing**

Each Integra-T is associated with three identification numbers (addresses):

- *ESN:* The Electronic Serial Number is uniquely assigned to an Integra at time of manufacture and cannot be changed. It is identical to the serial number printed on the label of the unit. The Integra-T uses this number for identification only; it does not form part of the on– air protocol. The ESN of a remote unit may be viewed with the RDS by doing a *Remote GET*.
- *Short ID:* The short ID is used to identify the Integra-T for purposes of diagnostics (both online and offline), remote configuration and commands. The default value of the short ID (set at factory) is calculated from the ESN. This value may be changed via the Integra RSS. It is important that all stations within a communicating group have unique short IDs.
- *Station Type:* This is a 1 bit value used to identify the station as a master or remote. This address is used only by the COM port.

### **2.5.7 Station Type**

On a simplex Integra-T network, all remote stations can hear the master, and many remote stations can hear each other. Certain SCADA protocols are designed with the assumption that remote stations **can not** hear the responses to polls made by other remote stations.

To allow operation with such protocols in simplex networks, the Integra-T has a simple addressing scheme. Stations may be designated as *master* or *remote*. This sets a flag in the header identifying the type of the originating station.

On the receive side, Integra-T stations can be set to accept all data, or accept data only if it originates from a station **of the opposite type** (selective). This choice is made by setting *Data Delivery* to *selective* or *all* using the RSS.

## **2.6 Online Diagnostics**

Online diagnostics, if enabled, are included with every data transmission. Online diagnostics do not interfere with normal network operation. The following information is gathered and delivered via the Setup port:

- Unit's "short ID"
- Inside case temperature: degrees C
- Supply voltage  $(B+)$ : tenths of a volt
- Local received signal strength: dBm
- Remote received signal strength: dBm
- Forward power: tenths of a watt
- Reverse power: good / poor
- Receive quality: based on last 15 data blocks received.

### **2.6.1 Using an External Program for Online Diagnostics**

The SETUP port communicates with the RDS using a proprietary protocol which is not documented in this manual. However, if a terminal, or a PC running terminal software, is connected to the SETUP port, online diagnostic information will be delivered in plain ASCII form.

For the purposes of the following discussion we will refer to the proprietary data format as RSS/RDS mode.

### **2.6.1.1 Initialization**

When the Integra-T is powered on, it will attempt to establish a link with the RSS/RDS and select its output mode as follows:

- 1. If RTS is not exerted on the setup port, the Integra-T will immediately switch to ASCII mode.
- 2. If RTS is exerted on the setup port, the Integra-T will send an initialization message in RSS/RDS mode and wait for the proper response form the RSS or RDS.
- 3. If there is no response, the Integra-T will switch to ASCII mode.

The cleanest interface for a user program exists if the program initializes the PC serial port with RTS false. This will disable the RSS/RDS mode and only ASCII data will be output from the port.

### **2.6.1.2 Online Diagnostic String Format**

In ASCII output mode the setup port will output a one line diagnostic string each time the unit receives a transmission from another unit. No other data will be output. The string consists of a number of comma–delimited fields terminated by a carriage return. Each field is a constant length (with leading zeros if required), regardless of the value contained in the field, but the fields are not all the same length.

The field definitions are shown in the table below.

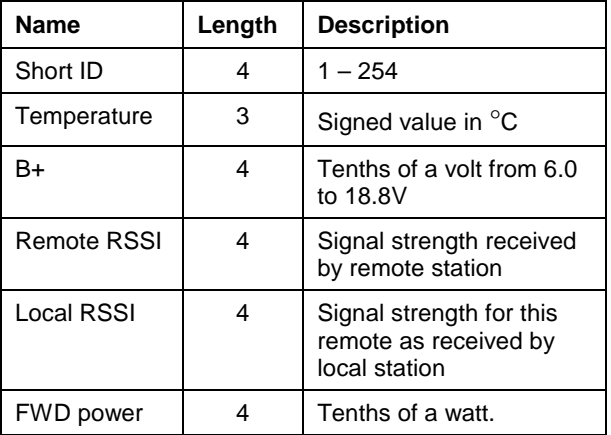

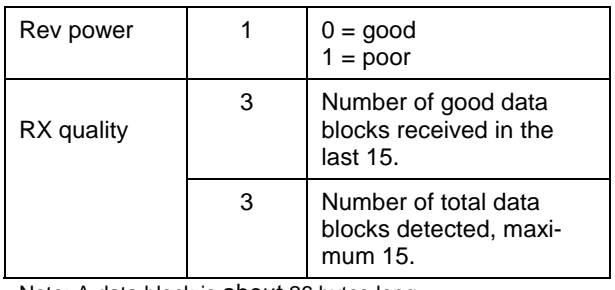

Note: A data block is about 26 bytes long.

A typical diagnostic string, with its interpretation, is shown below:

0003, +28, 13.1, -093, -088, 4.7, 1, 015, 015

Remote station # 3 reports that:

- its internal case temperature is  $+28^{\circ}C$ ,
- supply voltage is 13.1 VDC,
- it is receiving a signal of -93 dBm from the master,
- the master is receiving a signal of -88 dBm from station 003,
- the forward power is 4.7 watts,
- the reflected power is OK,
- 15 of the last 15 data blocks were received correctly.

## **2.6.2 Interpreting Diagnostic Results**

Interpretation of the diagnostic results is similar for both online and offline diagnostics. Where differences exist, they will be noted in the text. For simplicity, we continue to assume that diagnostics are being collected at the master station.

### **2.6.2.1 Short ID**

Online diagnostic data is identified by the Short ID of the unit. Users should make sure that all units in a communicating group have unique Short IDs.

### **2.6.2.2 Temperature**

Internal case temperature of sending unit. This is a 3 digit signed value in degrees C. This value should remain within the limits of -30ºC to  $+60^{\circ}$ C.

### **2.6.2.3 B+ Voltage**

Current value of supply voltage. This is a 4 digit signed value in volts, e.g. a value of 13.3 indicates 13.3 VDC. This value should remain within the limits of 10-16 VDC.

### **2.6.2.4 Remote RSSI**

Received Signal Strength Indicator (RSSI) for the last data reception prior to this transmission. This is the strength of the signal from the master station as received by this remote. This is a 4 digit signed value in dBm, for example a value of -090 indicates a signal strength of -90 dBm.

The remote RSSI indicates the received signal strength for the last data transmission received before transmission of the online diagnostics report.

### **2.6.2.5 Local RSSI**

RSSI for the current transmission. This is the strength of the last data reception from the remote station as received by the master. Conditions described in the Remote RSSI section apply.

### **2.6.2.6 Interpreting RSSI Readings**

Typical values of RSSI will be in the range of -110 dBm to -60 dBm, with higher values (i.e. less negative values) indicating a stronger signal.

Reliability of data reception depends largely on signal strength. Good design practice calls for a minimum 30 dB "fade margin", based on a threshold reception level of -107 dBm (1 uV) at speed of 9600 b/s. Experience indicates that this will give about 99.5% reliability.

Some representative performance values for 9600 b/s operation are given below. These values assume that the units are correctly aligned and installed in a quiet location. Environments with high electrical or RF noise levels will require an increase in the numbers shown to achieve a given level of reliability.

*-100 dBm.* Approximately 50% reliability. Fading may cause frequent data loss.

- *-90 dBm.* Approximately 90% reliability. Fading will cause occasional data loss.
- *-80 dBm.* Approximately 99% reliability. Reasonable tolerance to most fading.
- *-70 dBm.* Approximately 99.9% reliability with high tolerance to fading.

If RSSI values drops seasonally, the most likely cause is tree foliage, which can interfere with radio transmissions during the spring and summer.

### **2.6.2.7 Forward Power**

Approximate measure of transmit power. This is a 4 digit value in watts rounded to the nearest tenth. **Note that this is an approximate value that should be used for trend monitoring only.** It does not compare in accuracy with values obtained by a standard wattmeter.

#### **2.6.2.8 Interpreting Power Readings**

The values returned are approximate and should not be regarded as an absolute indicator of performance. For example, a unit that shows a forward power of 4.5 watts may actually measure at 5.0 watts on a lab quality wattmeter. For this reason, these values should not be used to indicate that a unit is out of spec or to compare one unit to another.

*However, the values returned are consistent over time for any given unit. If statistics are kept on a unit per unit basis, changes in forward or reflected power are significant.*

Therefore the following conditions are worthy of investigation.

1. Forward power output drops or rises by more than 10% from its established value. Reflected power remains low.

This indicates that the transmitter may need alignment or that a component may be in need of replacement.

2. Forward power output drops by more than 10% from its established value. Reflected power shows an increase.

This indicates a possible antenna or feedline problem which affects SWR (Standing Wave Ratio).

### **2.6.2.9 Reverse Power**

Approximate measure of reverse (reflected) power. The value is returned differently for online and offline diagnostics:

- *Online:* The value returned is 0 if reverse power is within acceptable limits, 1 if reverse power is too high. The threshold is set to approximately 1/4 of the forward power value.
- *Offline:* Value is in watts to the nearest tenth. This value is intended as an indication of antenna problems and will normally be used for trend monitoring. Ideally it should close to be zero, but values up to about 15% of Forward Power may be encountered in properly operating systems.

#### **2.6.2.10 Reverse Power and SWR**

A reverse power reading above zero is an indication that the antenna, feedline or connectors are damaged, corroded or improperly tuned. This creates *standing waves* which are reported as a Standing Wave Ratio (SWR).

The following table, which is based on a forward power of 5 watts (it may be scaled for lower power settings) gives guidelines to interpreting these figures:

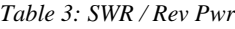

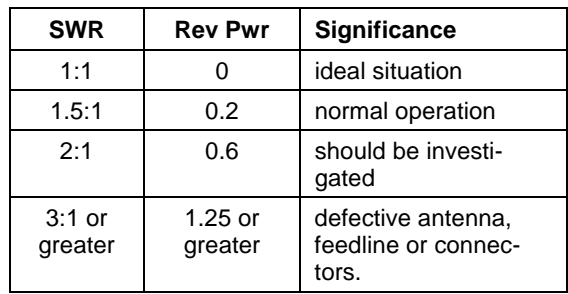

In the case that the values returned by the builtin diagnostics seem to indicate a problem, we recommend verification by means of proper radio shop equipment.

#### **2.6.2.11 RX Quality Indicator**

This is the number of good received data transmissions out of the last 15.

The receive quality indicator value returned by any remote unit to the master station is an indication of the reception quality on the outbound path.

If the master station is monitored, either from a remote station or by using a local GET STATS, users should note that the receive quality indicator thus returned is a composite value which represents the average reception from the last 15 remotes. Any significant drop in the receive quality indicator returned by the master station is therefore likely to indicate a problem with the master station receiver itself, rather than any one remote station.

## **2.7 Offline Diagnostics**

Offline diagnostics are returned in response to a specific request to a particular station. Requests are issued using the Integra-T RDS, either locally or remotely from another station. This may cause slight temporary network disruption.

The diagnostic information available is similar to that available from *online diagnostics* with the following additions: Demodulated signal voltage: peak-to-peak Analog 1 input voltage:  $0 - 10$  V in tenths Analog 2 input voltage:  $0 - 10$  V in tenths Reverse power: tenth of watts rather than a good or poor value.

Note: Analog 1 and 2 have 8 bits of resolution.

## **2.8 Low Power Operation**

To accommodate users who operate sites with limited available power, the Integra-T offers the following power saving features:

- 1. Reduced transmit power
- 2. Suspend mode
- 3. Sleep mode

### **2.8.1 Reduced Transmit Power**

The transmitter in the Integra-T is type approved for power levels less than 5 watts. Simply select the desired power setting using the Integra RSS. Reducing transmitter output power from 5 watts to 1 watt will reduce maximum current consumption by approximately 0.5A to 1.0 A depending on radio model.

## **2.8.2 Suspend Mode**

Note: as long as the RTS is asserted (on any port) the unit will be kept awake.

In Suspend mode, **remote** stations remain in low power consumption mode (nominal 7 mA), waking up periodically for about 100 ms to check the presence of a carrier.

If a carrier is present, the unit will remain awake for a period of time set by the *Activity timeout*.

At the end of that time, if a carrier is present or if data has been decoded, the *Activity timeout* is restarted.

If there is no carrier or no data was decoded, the unit goes into low power consumption mode for the duration of the *Suspend period.*

The *Suspend period* can be set via the RSS to any value between 50 to 12000 ms in 50 ms steps. Setting a value of 0 disables the Suspend mode.

The *Activity timeout can be set* via the RSS to any value between 1 and 255 seconds.

**The same** *Activity timout* **and** *Suspend period* **values must be set for both master and remote stations.**

**Master** stations always remain awake. To make sure that suspended remotes have time to wake up for outbound master data transmission, the master unit will automatically extend its startof-transmission synchronization time to slightly exceed that of the remote stations' *Suspend period*. This is done only for the first transmission.

If the subsequent master transmissions begin within the *Activity timeout* setting, it will then begin with a normal start-of-transmission synchronization time.

If the delay between master transmissions is more than the *Activity timeout*, the next transmission will be extended.

## **2.8.3 Sleep Mode**

In this mode the unit is always in low power consumption (nominal 7 mA). Only asserting RTS on the COM or the SETUP ports can wakeup the unit. When the unit is sleeping, it cannot detect the presence of a carrier. This mode can be selected from the RSS.

The unit will be ready to receive a carrier and decode data within 45 to 65 ms (depending on radio model and temperature) after wake-up.

## **2.8.4 Remote Unit Wake-up by DTE**

A Remote Terminal Unit (RTU) connected at an Integra-T (configured as remote) can be awakened by raising either RTS inputs.

DOX mode: either COM or SETUP ports RTS can be used for wake-up. Data from DTE cannot wake-up the unit.

RTS mode: the SETUP port RTS can be used for wake-up without causing transmission.

## **2.9 Transmitter Timeout**

The Integra-T is equipped with a 30 second transmitter timeout (Tx Timeout) designed to protect both the Integra itself and the network in case a transmitter becomes "stuck" on the air.

Should this happen with a remote station, the master would be unable to hear some or all of the other remote stations (depending on relative signal strength), seriously disrupting network operation.

The Tx Timeout is fixed at 30 seconds, and may be enabled or disabled using the Integra-T RSS. When active, the Tx Timeout disables the transmitter. The timer can be reset by cycling RTS off and back on again. In DOX mode the timer will reset at the next break in the data stream that exceeds the value set for the Data Forwarding Timer. In either case, a new transmission may begin immediately.

If your application software may occasionally output data for longer than 30 seconds, the TX TIMEOUT timer may be disabled. **Warning: Transmissions longer than 30 seconds may exceed the duty cycle rating of the transmitter and lead to shortened life or transmitter failure.**

## **2.10 Optimizing Your System**

Detailed system engineering is beyond the scope of this manual. However, there are some simple tips that can be used to optimize performance of a radio based SCADA or telemetry system.

*Choose the best protocol.* Some SCADA devices allow a choice of more than one operating protocol. In some cases, performance can be improved by selecting a different protocol. Your sales representative can advise you for many common types of equipment, or a simple trial and error process can be used to select the one that performs best.

*Check timer settings.* Polling protocols issue a poll, then wait a certain time for a response. The Integra-T adds a short amount of delay to each poll and response (typically in the order of 60 to 70 ms). Timer settings that are too short may cause erroneous indication of missed polls, in which case the application may retry or continue to cycle, ignoring the missed station. In this case, the response may collide with the next poll, further increasing errors. Setting an adequate timer margin will avoid problems and maximize performance.

*Avoid flow control.* Set the COM port baud rate to a value less than or equal to the radio network baud rate (4800 or 9600 b/s). In a polling system, this will prevent buffer overflow with possible missed transmissions. If the port baud rate *must* be set higher than the radio network baud rate, you may have to limit message length to prevent possible buffer overflow. The Integra-T will always exert a flow control signal (CTS dropped) if buffers are almost full, but not all DTE honor such signals.

*Use the highest suitable port baud rate,* without exceeding the radio network baud rate. Operating an RTU at 1200 b/s on a 9600 b/s network will increase data transmission delays and reduce system performance.

*Evaluate the need for online diagnostics.* Enabling online diagnostics increases delays by 5 to 10 ms (depending on speed). In critical applications, this extra delay can be eliminated by disabling online diagnostics. Offline diagnostics (diagnostics on request) remain available.

## **3. Adjustments and Maintenance**

## **3.1 Overview**

This chapter outlines the basic adjustment procedures required upon initial installation and thereafter at prescribed maintenance intervals. Units are delivered from the factory properly aligned and tested on the frequencies specified at time of order. Adjustment beyond that described in this chapter is not required unless radio modules have been tampered with or repaired. In such cases we recommend complete factory re-alignment as special test jigs are required.

## **3.2 Intended Audience**

This chapter is intended for use by installation and maintenance personnel.

## **3.3 Equipment Required**

The adjustments described below require the following equipment:

- 1. 13.3 VDC / 5A regulated power supply.
- 2. Radio service monitor (IFR or equivalent).
- 3. Cable with SMA connector to connect the Integra-To the service monitor.
- 4. Integra-T Radio Service Software (RSS) kit, p/n 085 03281-000.
- 5. Extender cable for radio module, JDT p/n 023 3472-007 (optional).
- 6. A PC 486 or better to run the RSS.
- 7. Normal radio shop tools including alignment tools.

## **3.4 Maintenance Intervals**

The adjustments described below should be done once upon initial installation of the unit, and thereafter at annual intervals or whenever a deterioration in performance indicates that adjustment may be required.

## **3.5 Location of Adjustments and Test Points**

The following simplified board layout diagrams are provided for reference in locating adjustments.

## **3.5.1 Logic Board, Top View**

For trouble shooting aid, There is one test point, TP1 (demodulated audio signal) accessible on the logic board. The same signal (scaled down by 2) is also available at pin 4 of the power/analog connector (in which case RX-TP mode must be selected using the Integra RSS).

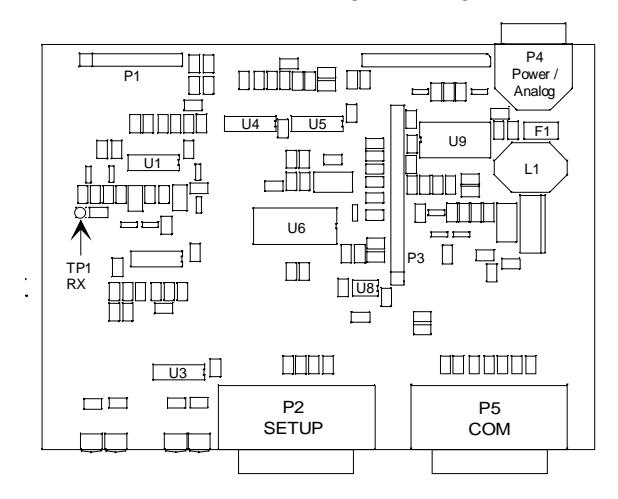

*Figure 14 - Logic Board: Top View*

## **3.5.2 Logic Board, Bottom View**

The RX test point is also accessible from the bottom of the logic board. This allows convenient access without requiring the radio extender cable.

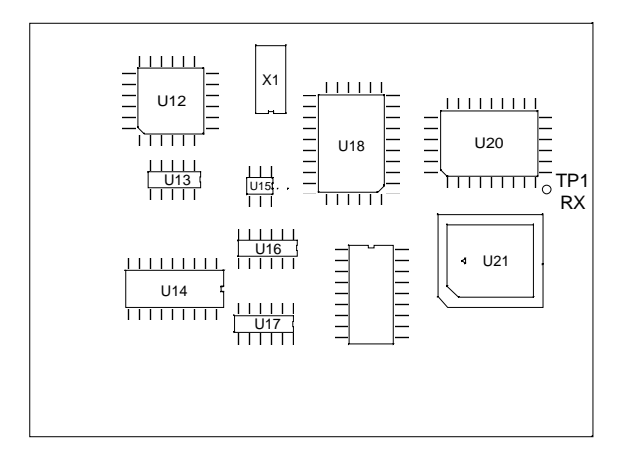

*Figure 15 - Logic Board: Bottom View*

### **3.5.3 Radio Module**

Units are equipped with the DL-3412, DL-3422 or DL-3492 radio module, shown below. These modules are very similar in appearance.

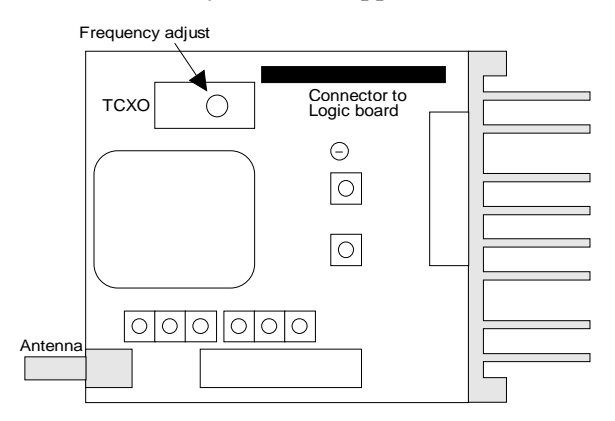

*Figure 16 - radio module (UHF shown)*

## **3.6 Basic Adjustments Required**

Basic adjustments to be performed are:

- 1. Transmitter power output
- 2. Transmitter frequency
- 3. Transmitter deviation
- 4. Demodulated signal level
- 5. Carrier Sense

## **3.6.1 Preliminary Steps**

**Important Note: Before proceeding make sure that the service monitor has been calibrated recently and has warmed up for at least the time specified by its manufacturer.** Some reported frequency and deviation problems have actually been erroneous indications from service monitors that have not adequately warmed up. This is particularly likely when field service is done during winter months.

- 1. Connect the Integra's antenna connector to the input of the service monitor using a suitable length of 50 ohm cable. That input should be able to support at least 5 watts.
- 2. Connect the Integra-T to a suitable power supply and adjust the supply voltage to 13.3 volts.
- 3. Using a suitable 9 conductor straight RS-232 cable, connect the Integra's Setup port to the RS-232 port of a PC and run the Integra RSS program (INTRSS.exe) on the PC.
- 4. Press GET to get the configuration from the unit.
- 5. From the *Radio Settings* window set the frequency to be used for testing. Leave this window open and on top.
- 6. Follow the steps in the Table 4.

*Table 4: Tests and adjustments*

| <b>STEP</b>    | <b>ACTION</b>                                                                                                    | <b>EXPECTED</b><br><b>RESULTS</b>       | <b>MEASURE</b><br><b>WITH</b>                                                                                           | IF NOT?                                                                                                  |  |  |
|----------------|----------------------------------------------------------------------------------------------------|-----------------------------------------|----------------------------------------------------------------------------------------------------|----------------------------------------------------------------------------------------------------|--|--|
| $\mathbf{1}$   | <b>Output Power</b><br>Press TX Unmod                                                                                                    | Output power is<br>$5 W1 + 10\%$ , -20% | Service monitor set<br>to read power                                                                                    | Adjust using the RSS Power Out<br>setting (255 is the maximum) or,                                       |  |  |
|                |                                                                                                    |                                         |                                                                                                    | Refer to factory tech support.                                                                           |  |  |
| $\overline{2}$ | <b>Frequency Error</b><br>Press TX Unmod                                                                                                    | $\pm$ 300 Hz                            | Service monitor set<br>to read frequency                                                                                | Adjust using the RSS Freq Warp<br>setting.                                                               |  |  |
|                |                                                                                                    |                                         |                                                                                                    | If range is inadequate:                                                                                  |  |  |
|                |                                                                                                    |                                         |                                                                                                    | 1. open the unit (see $3.6.3$ )                                                                          |  |  |
|                |                                                                                                    |                                         |                                                                                                    | 2. set Freq Warp to zero<br>3. adjust the frequency Adjust<br>control on the radio TCXO.                 |  |  |
| 3              | <b>Deviation</b><br>Press TX tone                                                                                                    | $\pm 3.0$ kHz $\pm 0.2$                 | Service monitor set<br>to read deviation<br>with $mid(15-30)$<br>kHz) IF filter.                                        | Adjust using the RSS Deviation<br>setting if required.                                                   |  |  |
| $\overline{4}$ | Set the service monitor to generate a -80 dBm signal on the selected receive frequency. The signal should<br>be modulated with a 1.0 kHz tone at $\pm$ 3 kHz deviation. |                                         |                                                                                                    |                                                                                                    |  |  |
| 6              | <b>Demodulated Audio</b><br>Press CHK                                                                                                    | $2.0 Vpp \pm 0.2$                       | Bar graph in Radio<br>Settings window.                                                                                  | Adjust using RXA adjust setting if<br>required.                                                          |  |  |
| $\overline{7}$ | 12 dB SINAD<br>Set service monitor IF<br>filter to mid (15-30 kHz).                                                                                                    | $\leq 0.5 \mu V^2$                      | Service monitor set<br>for SINAD.<br>Connect to the test<br>audio pin 4 of the<br>power/analog con-                     | Refer to factory tech support<br>Note: in the RSS' Analog con-<br>nector window, Check the RX-TP<br>box. |  |  |
|                |                                                                                                    |                                         | nector (white lead).                                                                                                    |                                                                                                    |  |  |
| 8              | <b>Distortion</b><br>Set service monitor IF<br>filter to mid (15-30 kHz).                                                                                               | $< 3\%$                                 | Service monitor set<br>for DISTORTION.<br>Connect to the test-<br>audio pin 4 of the<br>data I/O connector <sup>2</sup> | Refer to factory tech support                                                                            |  |  |

 1 (unless you have set a lower value). Note that readings less than 5 watts may be due to losses in the cables used for testing. Check also your wattmeter frequency calibration curve. Do not be too ready to condemn the transmitter.

<sup>&</sup>lt;sup>2</sup> If a psophometrically weighted filter is available on the service monitor, use 0.35  $\mu$ V.

### **3.6.2 After Adjustments are Done**

Adjustments made using the RSS are temporary and must be made permanent as follows:

- 1. After all adjustments are completed satisfactorily, press "*PUT*" to save the changes permanently to the unit (either local or remote).
- 2. Press *Station Reset* to activate all configuration changes.

## **3.6.3 Preparing the Unit for TCXO Adjustment**

- 1. Disconnect the power from the unit.
- 2. Remove the retaining nuts from the COM and SETUP connectors, and the nut and washer from the antenna connector.
- 3. Remove the eight screws holding the rear panel heat sink and the power/analog connector plate.
- 4. Slide the unit out of the case from the rear.
- 5. Remove the four screws from the logic board support posts.
- 6. Unplug the logic board.
- 7. Re-connect the logic board to the radio module using the extender cable.
- 8. Re-connect the power to the unit and restart the RSS and see Table 4: Tests and adjustments.

# **4. Circuit Description**

## **4.1 Overview**

This chapter describes the circuit operation of the logic board.

## **4.2 Intended Audience**

This chapter is intended for use by engineering and service personnel.

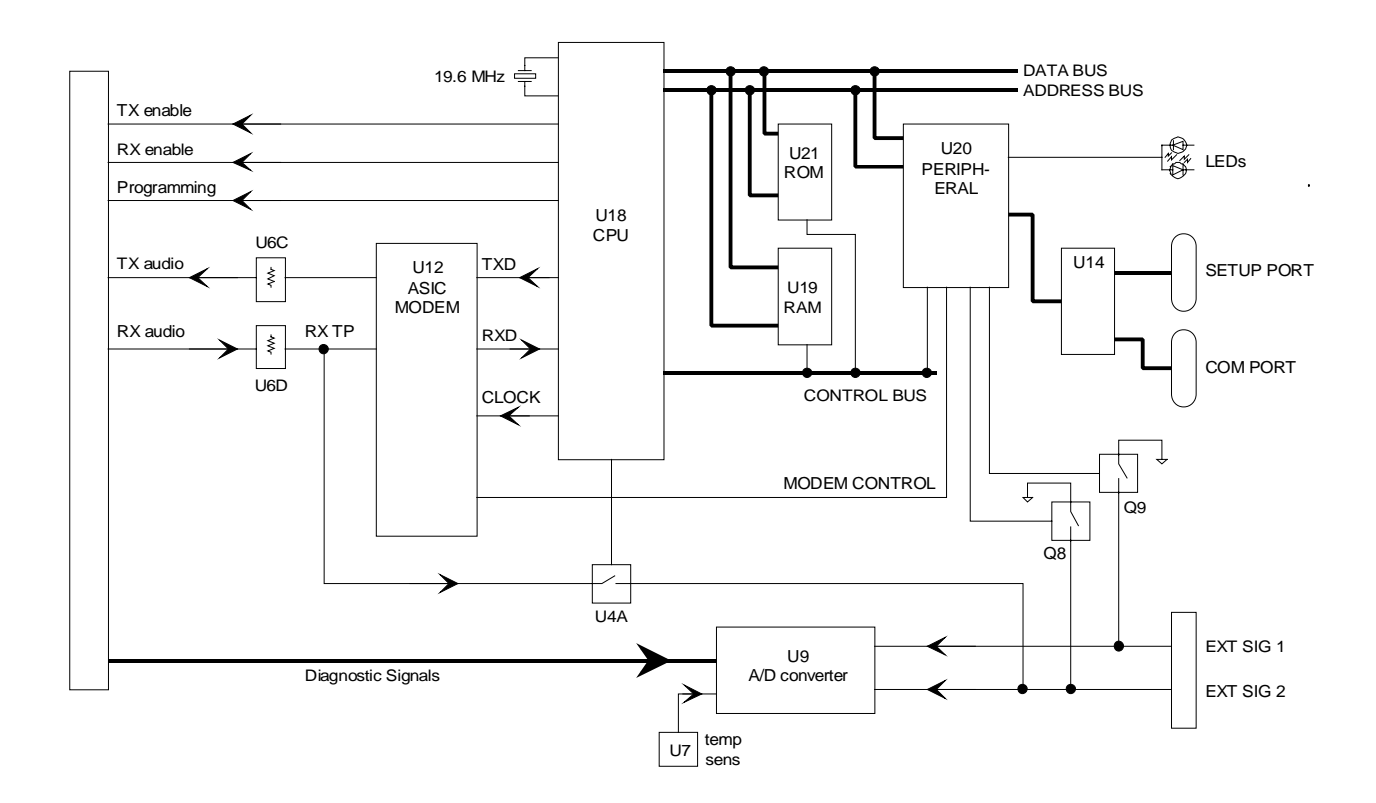

*Figure 17 - Logic Board Block Diagram*

## **4.3 Circuit Description**

Refer to Figure 17 when reading the following sections.

## **4.3.1 Microprocessor Circuit**

For the microprocessor section, two Z84015 CMOS low power Intelligent Peripheral Controllers are used. Each IPC is an 8-bit microprocessor integrated with CTC, SIO, PIO Clock Generator Controller and Watch Dog Timer.

One of the Z84015s (U18) is used in the normal mode. The other Z84015 (U20) is used in the evaluation mode and as such only the CTC, SIO and PIO section are used. The CPU section is disabled.

The first Z84015 Clock Generator uses a 19.6 MHz crystal which provides a CPU clock rate of 9.3 MHz for both Z84015s. The 9.3 MHz clock is further divided by 2 to feed all 8 CTC (4 in each Z84015). The DATA lines, the 8 LSB ADDRESS lines (A0 to A7) and 6 control lines are interconnected to each Z84015.

The 64K memory space of the Z84015 is divided into two blocks of 32k each. The lower 32K is used for the firmware program and the upper 32K by the CMOS RAM (U19). The memory IC used for the program is a CMOS FLASH (U21) with 1024 sectors of 128 bytes each. The two high memory address lines A15 and A16 are controlled by the CPU in order to select one of four banks of 32K to appear in the lower 32K of the CPU's address space.

The dual Z84015 circuit provides up to 8 CTC, 4 SIO (Serial I/O) and 32 PIO (Parallel Input/Output) lines.

The CPU also provides the modem clock.

## **4.3.2 RS232**

The RS232 IC (U14) is used to interface the application DE-9 connector to the SIO\_B section of U18, and the set-up DE-9 connector to the SIO A section of U20. When in sleep mode, two receivers remain enabled, this is needed for fast wakeup.

## **4.3.3 ANALOG SECTION**

The modem section is used to interface the serial digital data to the transceiver.

DGMSK (Differential Gaussian Minimum Shift Keying) is used for 4800 b/s and 9600 b/s. A 7 bit hardware scrambler is used to minimize data pattern sensitivity.

The modem ASIC (U12) converts TXD from the SIO A (U18) to an analog waveform suitable for RF transmission. U6C, a digital potentiometer, is used to adjust the modulation level of the transmitter.

On the incoming side, the discriminator signal is set to 2  $V_{\text{pp}}$  amplitude by U6D, then filtered. The 3-db cutoff frequency is automatically selected for 4800 b/s or 9600 b/s. The raw data is then sent to the ASIC U12 for decoding and descrambling.

The RXD and RXC signals from U12 are then fed to SIO\_A of U18 for packet processing by the CPU (U18).

## **4.3.4 Integra A/D and DIGIPOT**

An 8 channel, 8-bit successive approximation A/D converter, type AD0838 (U9), is interfaced to CPU (U18) and Peripheral (U20).

CH0 and CH1 are connected to the positive and negative peak detector of the modem section. The software can thus read the positive or negative value of an RX signal, or using the differential mode, the actual peak-to-peak RX signal value.

CH3 is used to measure the radio RSSI signal which was amplified by U8A.

CH4 is connected to the radio diagnostic signal (P3-14). This pin is used to output an analog signal corresponding to the power output and the reflected signal.

CH5 is connected to U7 (LM50), a temperature sensor with a -40 to  $+125^{\circ}$ C range.

CH6 is used to read the SWB+ voltage after proper scaling into the 0-5 V range.

CH7 and CH8 are connected to EXT SIGNAL 1 and 2. A 2:1 divider and protection circuit is inserted between both external signals and the  $A/D$ .

The EXTERNAL SIGNAL 1 and 2 pins are also connected to U20 at PB6 and PB7 through transistors Q8 and Q9, and thus can be used for ANALOG INPUT or DIGITAL OUTPUT (available on some Integra versions).

EXT\_SIGNAL2 is also connected to the rx test point RX-TP through U4A (74HC4066). Under software control the RX-TP (scaled down by 2) is thus available on the power connector for trouble-shooting purposes.

A 4 channel digital potentiometer type AD8403 (U6) is used to adjust the RX SIGNAL, TX MODULATION, CARRIER FREQUENCY and CARRIER DETECT THRESHOLD.

## **4.3.5 Wake-Up Circuit**

The wake-up circuit for the Integra consist basically of a 50 ms monostable circuit which is triggered by the rising edge of a SLEEP signal from the CPU (U18). The falling edge of this 50 ms pulse (end of pulse) is connected to the \NMI of the CPU and thus will wake up the CPU from SLEEP mode after 50 ms.

When exiting SLEEP mode on an \NMI, the CPU firmware will increment a counter, then return to SLEEP until it reaches a limit set by a software parameter. When the programmed count is reached the CPU will wake up the radio and the RS232 driver, program the synthesizer, and watch for channel activity.

While in sleep mode (during the 50 ms pulse) an active RTS from either communication port will reset (terminate) the 50 ms pulse so that its falling edge will restart the CPU immediately.

The CPU will check to see if either RTS signal is valid each time it is restarted by the \NMI. The firmware will only start the sleep timer after checking that all "wakeup" inputs are inactive.

## **4.3.6 Power Supply**

The 13.3 volt DC power input is protected by a 3 amp fuse and reverse protected by a diode. A 5 volt, low voltage regulator is used to power all digital and analog functions. Two transistors (Q3 and Q6) are used to control the +5V\_SW voltage in the sleep mode.

#### Specifications

#### **GENERAL**

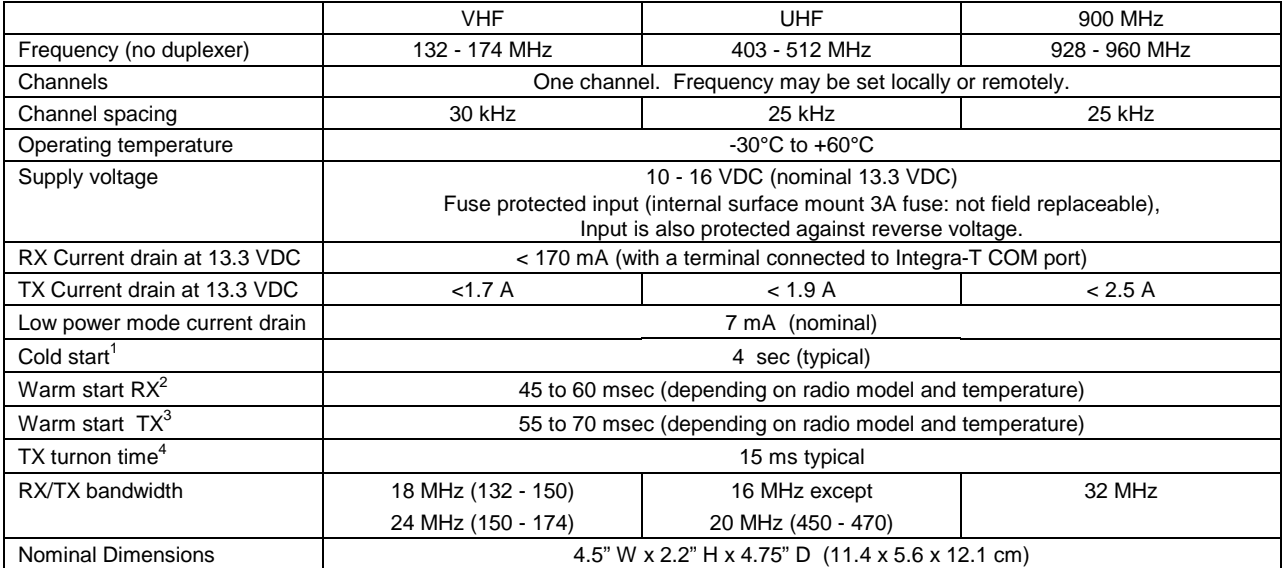

#### **RECEIVER**

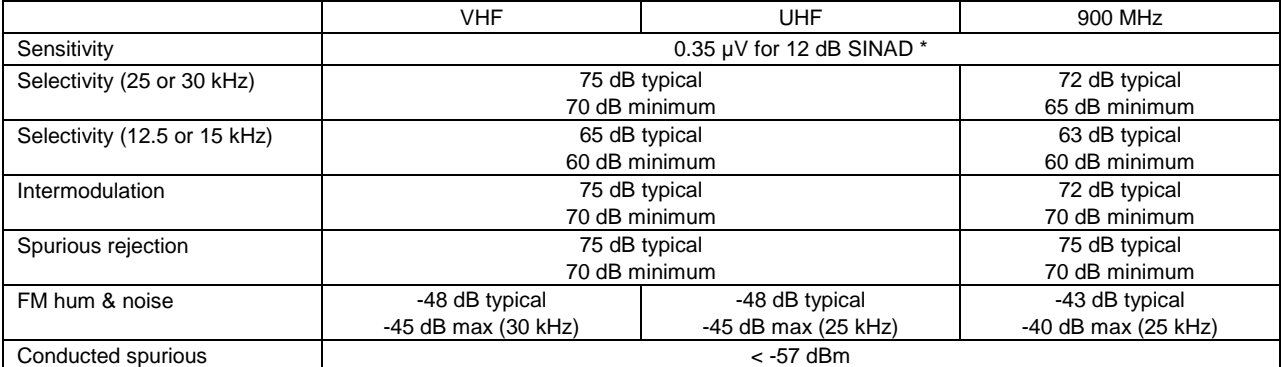

\* psophometrically weighted

#### **TRANSMITTER**

|                        | <b>VHF</b>                        | <b>UHF</b>              | 900 MHz                   |  |  |
|------------------------|-----------------------------------|-------------------------|---------------------------|--|--|
| RF power output        | 1 to 5 watts, software adjustable |                         |                           |  |  |
| Spurious and harmonics | $-63$ dBc $(-26$ dBm) typ         | -75 dBc (--38 dBm) typ  | $-75$ dBc $(-38$ dBm) typ |  |  |
|                        | -57 dBc (-20 dBm) max             | -63 dBc (-26 dBm) max   | -57 dBc (-20 dBm) max     |  |  |
| Frequency stability    | 2.5 PPM                           | 1.5 PPM                 | 1.5 PPM                   |  |  |
| FM hum and noise       | -50 dB typical (30 kHz)           | -50 dB typical (25 kHz) | -50 dB typical (25 kHz)   |  |  |
|                        | -45 dB max (30 kHz)               | -45 dB max (25 kHz)     | -40 dB (max $(25$ kHz)    |  |  |
| Attack time            | $< 7$ ms                          |                         |                           |  |  |
| Duty cycle             | 50%, max TX time 30 seconds       |                         |                           |  |  |

<sup>&</sup>lt;sup>1</sup> Cold start: This is the time from when DC power is applied until the unit is fully ready to receive or transmit data.

 $2$  Warm start RX: In low power modes (sleep or suspend), this is the Integra-T wake-up time for full receiver recovery.

 $3$  Warm start TX: In low power modes (sleep or suspend), this is the Integra-T wake-up time for full transceiver operation.

 $4$  TX turnon time: This is the typical RX to TX switching time for stable transmission.

#### **MODEM / LOGIC**

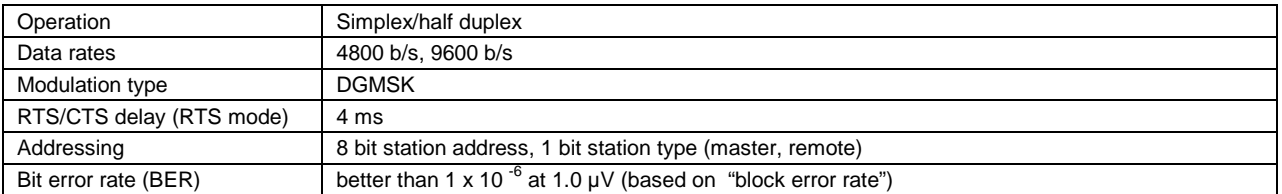

#### **COM PORT**

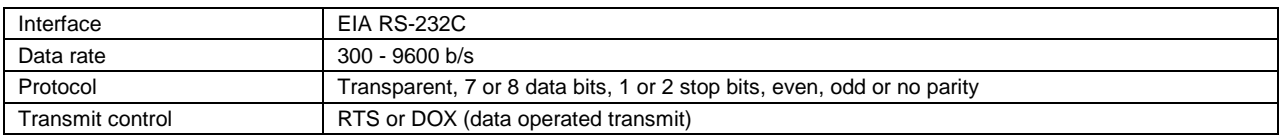

#### **SETUP/DIAG PORT**

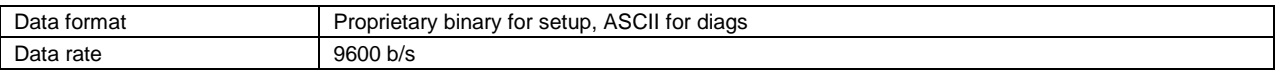

#### **ANALOG INPUTS**

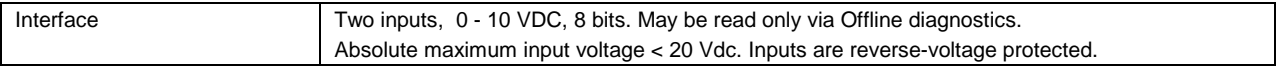

#### **DISPLAY**

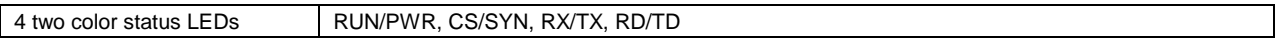

#### **CONNECTORS**

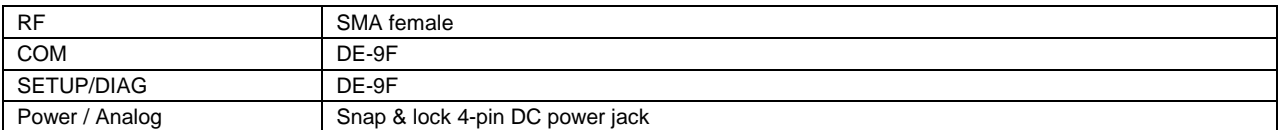

#### **DIAGNOSTICS**

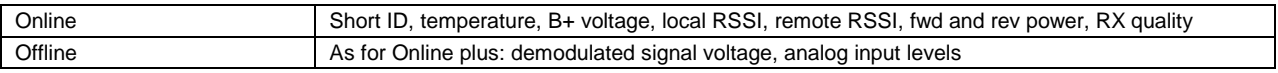

#### **FCC / IC CERTIFICATIONS**

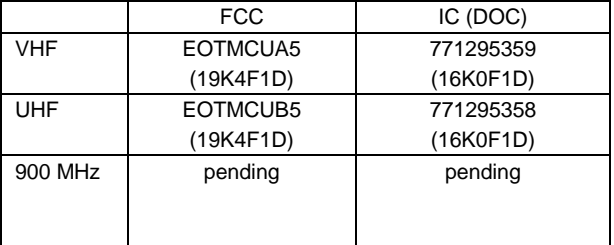

.

**INDEX**

## $\boldsymbol{A}$

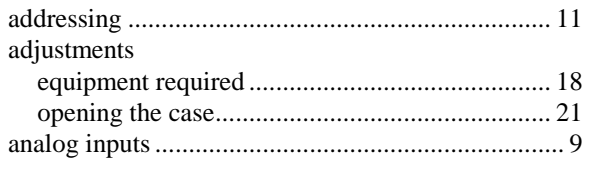

## $\boldsymbol{B}$

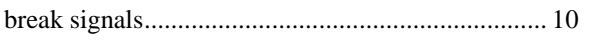

## $\boldsymbol{C}$

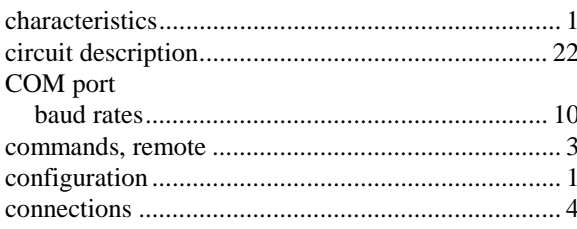

## $\boldsymbol{D}$

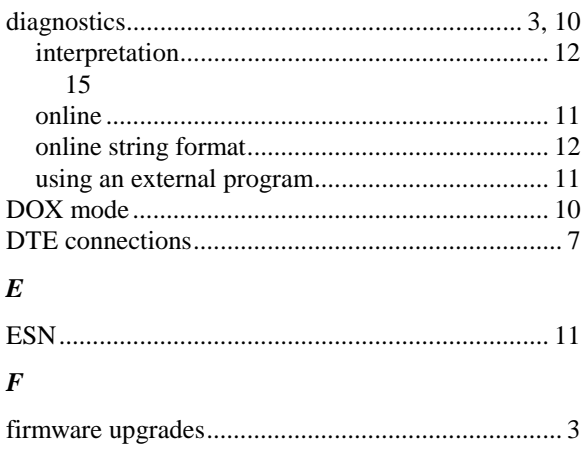

## $\boldsymbol{L}$

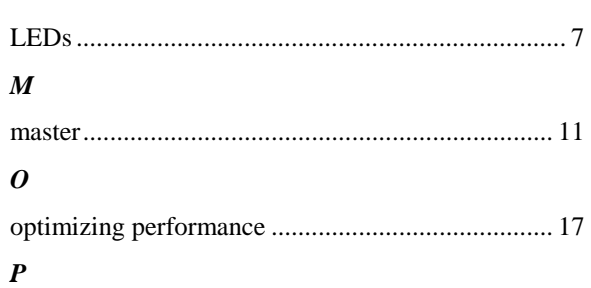

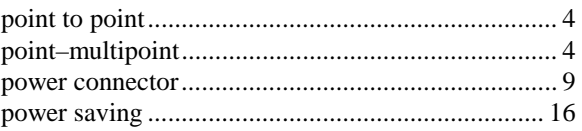

## $\boldsymbol{R}$

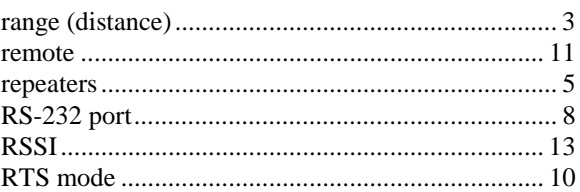

## $\boldsymbol{S}$

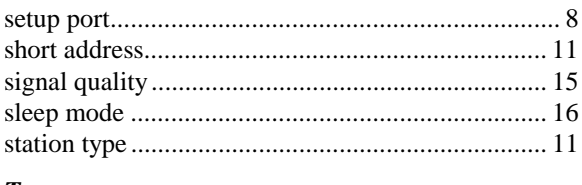

## $\pmb{T}$

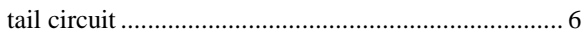